# **Software**

## **CentraSite**

**Run-Time Targets**

Version 9.6

April 2014

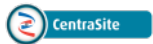

This document applies to CentraSite Version 9.6.

Specifications contained herein are subject to change and these changes will be reported in subsequent release notes or new editions.

Copyright © 2005-2014 Software AG, Darmstadt, Germany and/or Software AG USA, Inc., Reston, VA, USA, and/or its subsidiaries and/or its affiliates and/or their licensors..

The name Software AG and all Software AG product names are either trademarks or registered trademarks of Software AG and/or Software AG USA, Inc. and/or its subsidiaries and/or its affiliates and/or their licensors. Other company and product names mentioned herein may be trademarks of their respective owners.

Detailed information on trademarks and patents owned by Software AG and/or its subsidiaries is located at http://documentation.softwareag.com/legal/.

Use of this software is subject to adherence to Software AG's licensing conditions and terms. These terms are part of the product documentation, located at http://documentation.softwareag.com/legal/ and/or in the root installation directory of the licensed product(s).

This software may include portions of third-party products. Forthird-party copyright notices and license terms, please referto "License Texts, Copyright Notices and Disclaimers of Third-Party Products". This document is part of the product documentation, located at http://documentation.softwareag.com/legal/ and/or in the root installation directory of the licensed product(s).

#### **Document ID: IINM-AG-TARGETS-96-20140318**

## **Table of Contents**

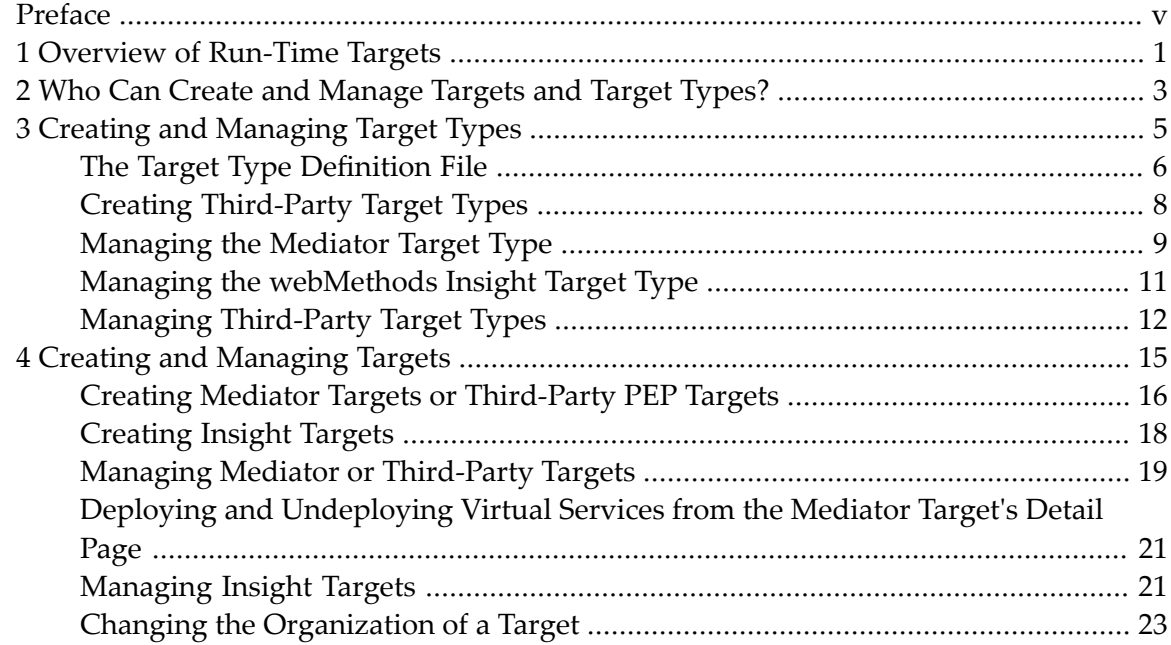

## <span id="page-4-0"></span>**Preface**

This document describes how to create and manage the run-time targets to which you will deploy virtual services or virtualized APIs.

The content is organized under the following sections:

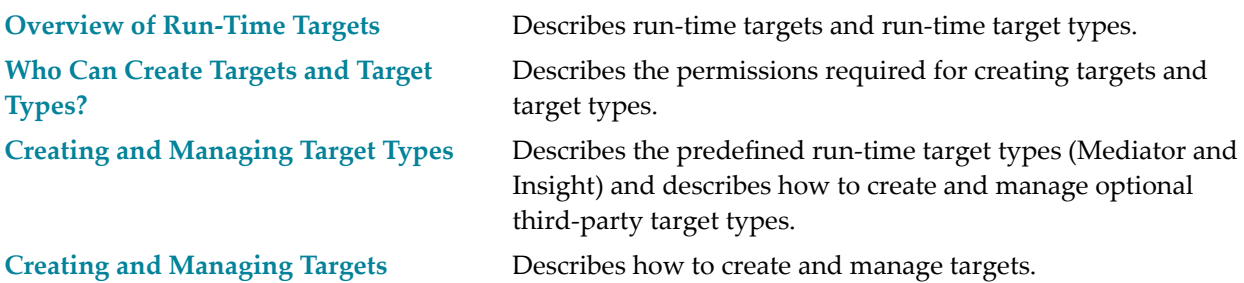

## <span id="page-6-0"></span>**1 Overview of Run-Time Targets**

To use an instance of CentraSite with webMethods Mediator, you must define a run-time target that identifies the specific instance of Mediatorthat you want to use. A run-time target is a registry object that represents a particular instance of a policy enforcement point (in this case, an instance of webMethods Mediator). The target object specifies the address of the Mediator's deployment endpoint, which is the endpoint that CentraSite uses to interact with Mediator to deploy virtual services or virtualized APIs. You define a target using the CentraSite Control user interface.

If you use multiple Mediators with an instance of CentraSite, you must create a target for each Mediator. To make the Mediators easier to distinguish when they are viewed in CentraSite, consider adopting a naming convention for targets that clearly identifies to which environment the target belongs (e.g., development, test, production). You can deploy any given virtual service or virtualized API to one or more run-time targets.

Instead of (or in addition to) using webMethods Mediator for mediation and/or policy enforcement, you can use other third-party products with CentraSite. Support for third-party policy-enforcement and run-time governance tools is available through integrations that are provided by members of the CentraSite Community. These tools are made available through the CentraSite Community Web site at **<http://www.centrasite.org>**.

In addition to using Mediator, you can use webMethods Insight. Insight is an additional monitoring tool from Software AG that you can use with CentraSite. Insight enables you to see what is happening in real-time with service transactions as they flow across any system. It provides visibility and control at the transaction level to heterogeneous SOA environments. CentraSite provides support for Insight as a target type out-of-the-box. For more information about Insight's uses and capabilities, see the Insight user documentation.

## <span id="page-8-0"></span>**2 Who Can Create and Manage Targets and Target Types?**

To create and manage targets and target types, you must belong to a role with the following permissions:

- Manage Runtime Targets
- Create Assets (or Manage Assets)

By default, the following predefined roles include the required permissions:

- CentraSite Administrator
- Operations Administrator

Note: For more information about roles and permissions, see the section *Users*, *Groups*, *Roles*, *and Permissions*.

# <span id="page-10-0"></span> $3$

## **Creating and Managing Target Types**

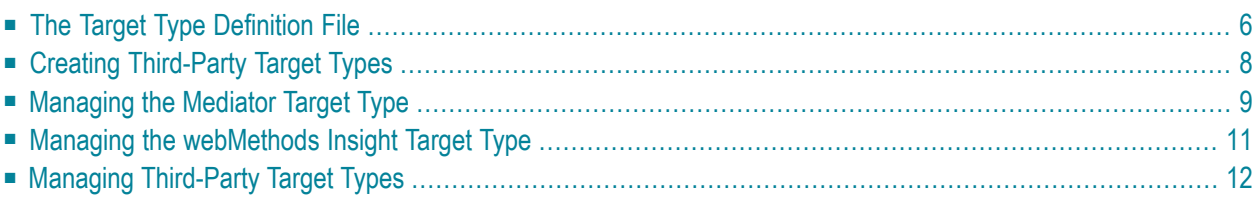

<span id="page-11-0"></span>This section discusses the following topics:

## **The Target Type Definition File**

A target type definition file is required in order to create a target type. CentraSite provides a target type definition file for webMethods Mediator and one for the webMethods Insight. If you are using a third-party target type, you must provide the appropriate target type definition file.

- The Target Type Definition File for [webMethods](#page-11-1) Mediator
- The Target Type Definition File for [webMethods](#page-12-0) Insight
- Target Type Definition Files for [Third-Party](#page-12-1) Target Types

### <span id="page-11-1"></span>**The Target Type Definition File for webMethods Mediator**

CentraSite provides a target type definition file for webMethods Mediator, named *webMethodsESB-TargetType.jar*, which contains references to the following files. It is not necessary to edit the target type definition file.

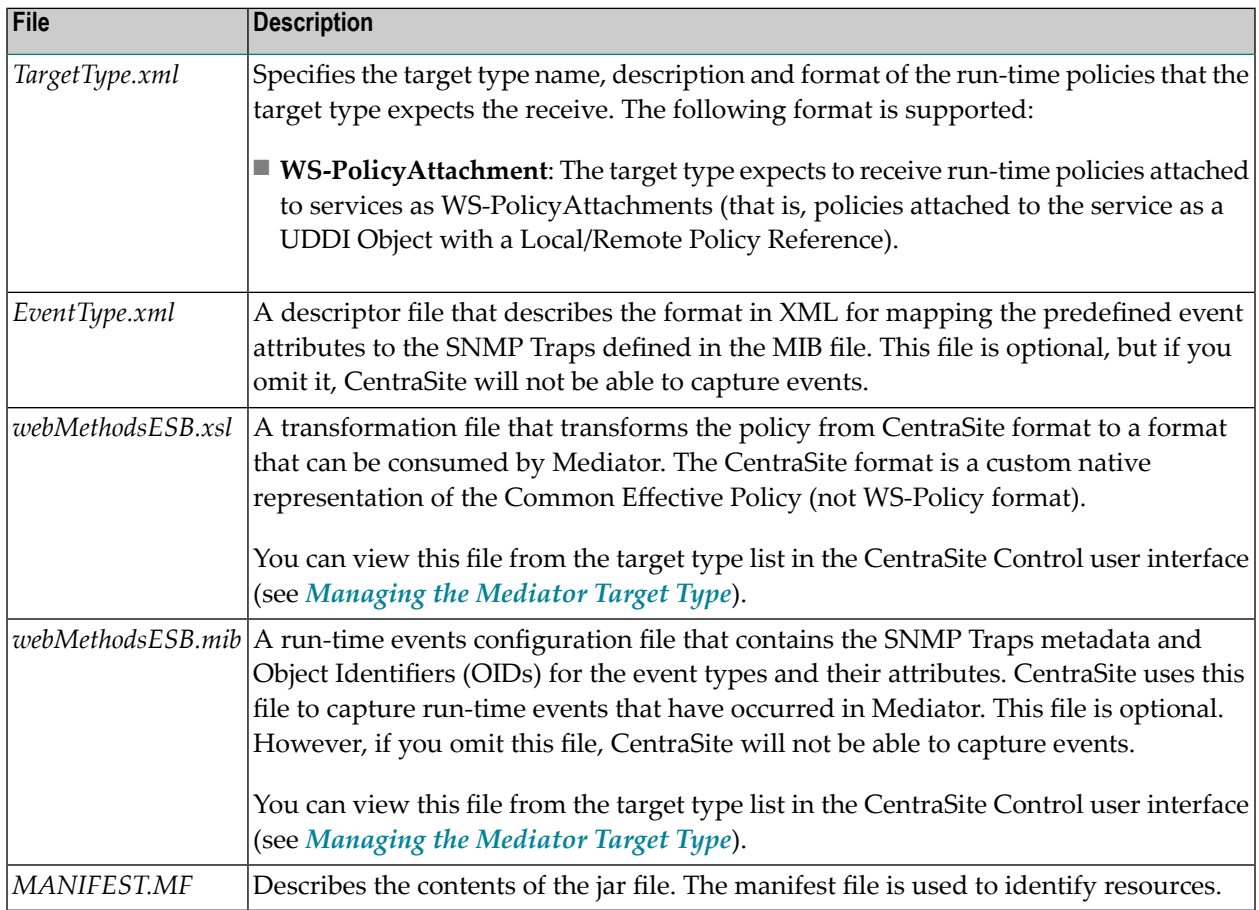

## <span id="page-12-0"></span>**The Target Type Definition File for webMethods Insight**

CentraSite provides a target type definition file for webMethods Insight, named *InsightTargetType.jar*, which contains references to the following files. It is not necessary to edit the target type definition file.

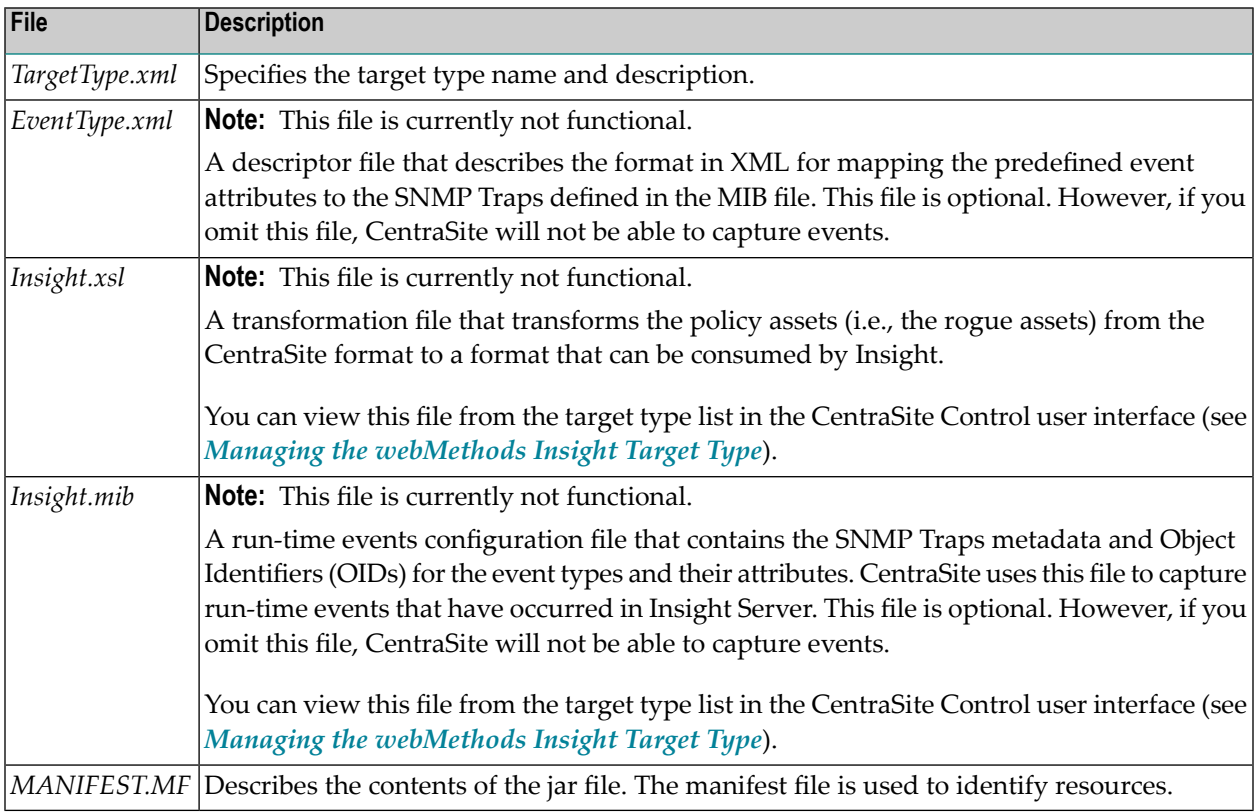

## <span id="page-12-1"></span>**Target Type Definition Files for Third-Party Target Types**

If you are using a third-party target type, you must provide a target type definition file that contains references to the following files.

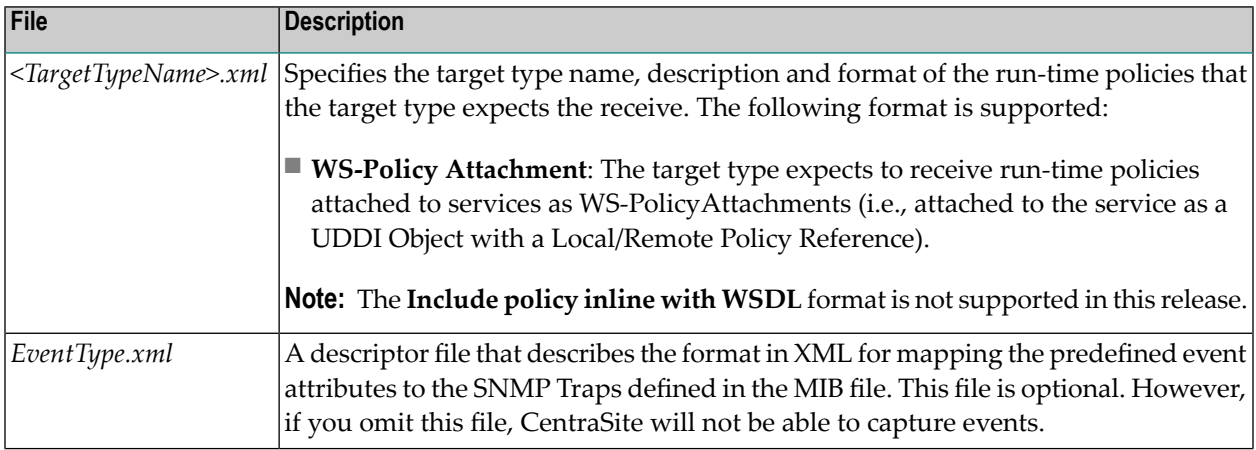

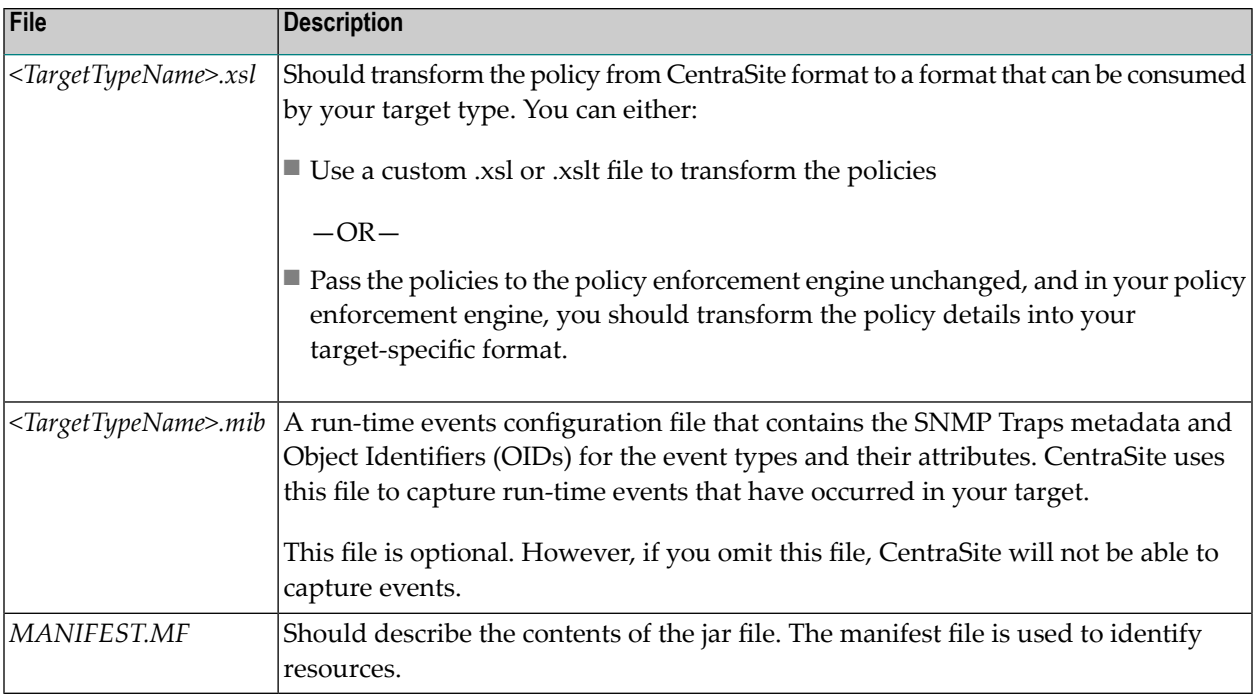

**Note:** If you omit the MIB file and the descriptor file, and you later decide to add them, you must delete the original target type and create a new one.

## **Creating Third-Party Target Types**

As mentioned earlier, CentraSite provides two target types by default: webMethods Mediator and webMethods Insight.

You can create additional target types for any third-party target type that has been integrated with your CentraSite registry/repository as follows.

## **To create a target type**

- 1 In CentraSite Control, go to **Operations > Target Types** to display the target type list.
- 2 Click the **Add Target Type** button.
- 3 In the **Add Target Type** dialog box, specify the following field:

<span id="page-13-0"></span>

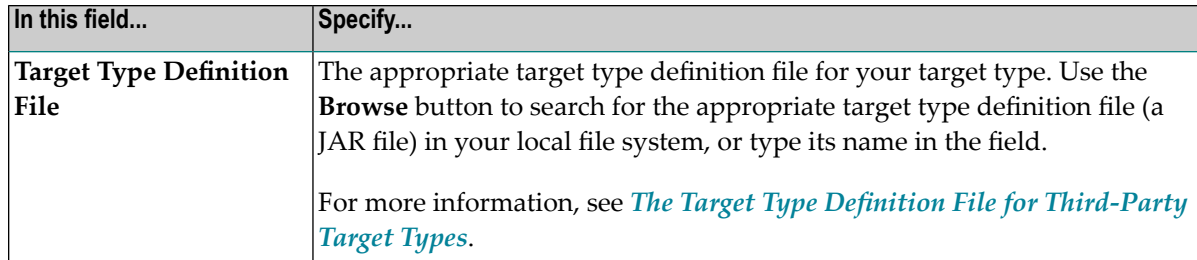

- **Note:** You do not need to specify the name of the target type. Its name is defined in the target type definition file, and CentraSite obtains the name from there.
- <span id="page-14-0"></span>4 Click **OK** to save the new target type to the CentraSite registry/repository.

## **Managing the Mediator Target Type**

Use the following procedure to view, edit or delete the Mediator target type.

**To view, edit or delete the Mediator target type**

- 1 In CentraSite Control, go to **Operations > Target Types** to display the target type list.
- 2 Click **webMethods Integration Server** to display the target type details.

The following fields and columns are displayed:

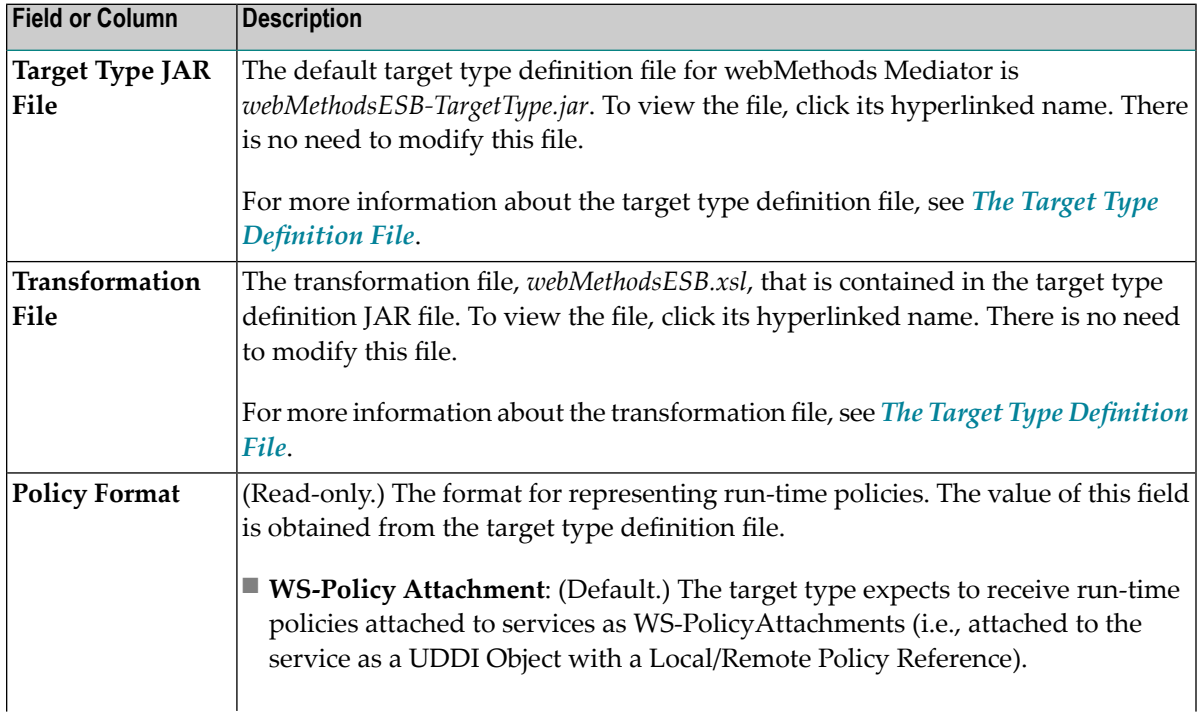

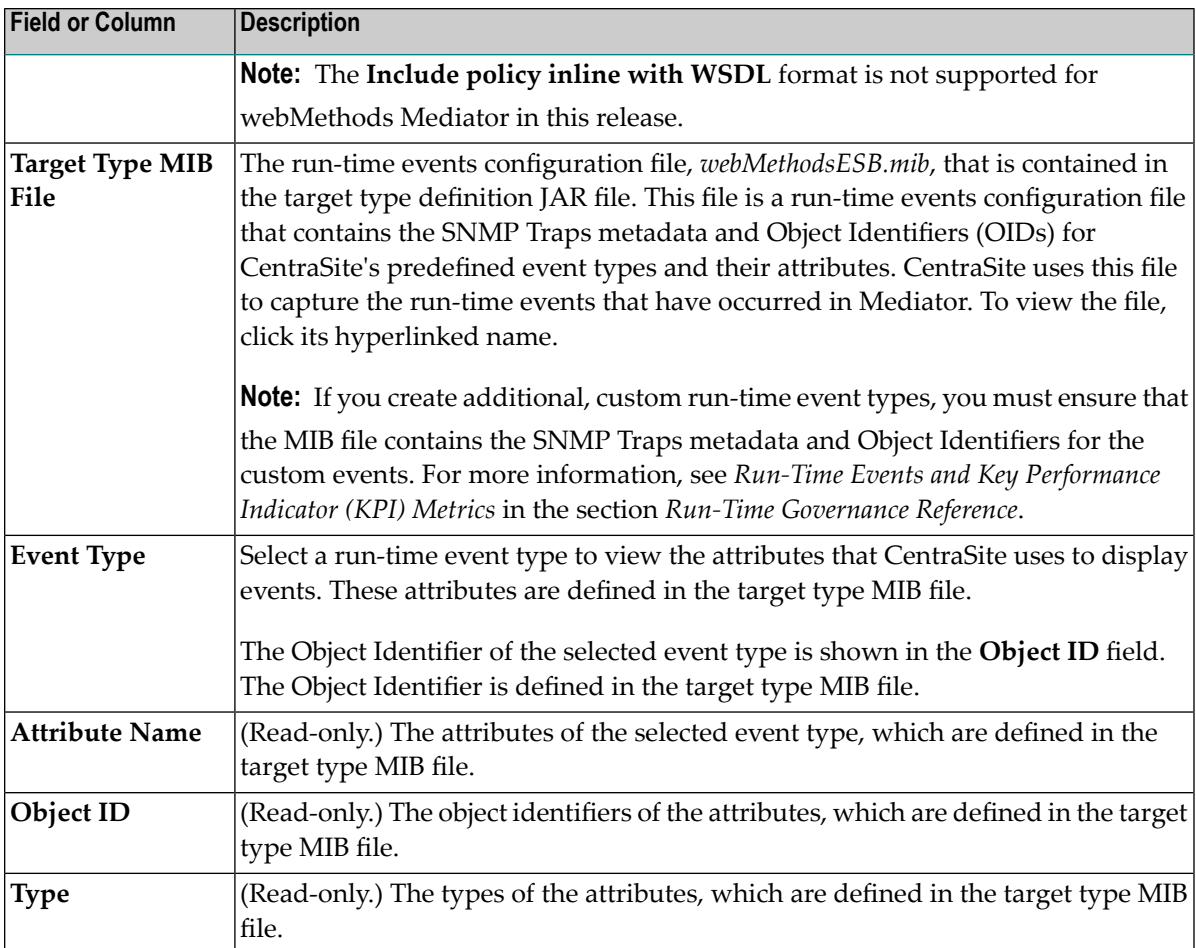

3 To delete the target type (which removes it from the CentraSite registry/repository permanently), select the check box next to the target type in the target type list and then click **Delete**.

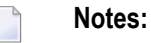

- 1. You cannot delete the target type if there are any Mediator targets defined in your CentraSite registry/repository.
- 2. If you delete a target type, and then create another target type with an EventType.xml file that has the same mappings as the deleted target type, you must restart CentraSite.
- 3. You are not allowed to delete target types for which you do not have the required permission.

## <span id="page-16-0"></span>**Managing the webMethods Insight Target Type**

Use the following procedure to view, edit or delete the webMethods Insight target type.

#### **To view, edit or delete the webMethods Insight target type**

- 1 In CentraSite Control, go to **Operations > Target Types** to display the target type list.
- 2 Click **Insight** to display the target type's details.

The following fields and columns are displayed:

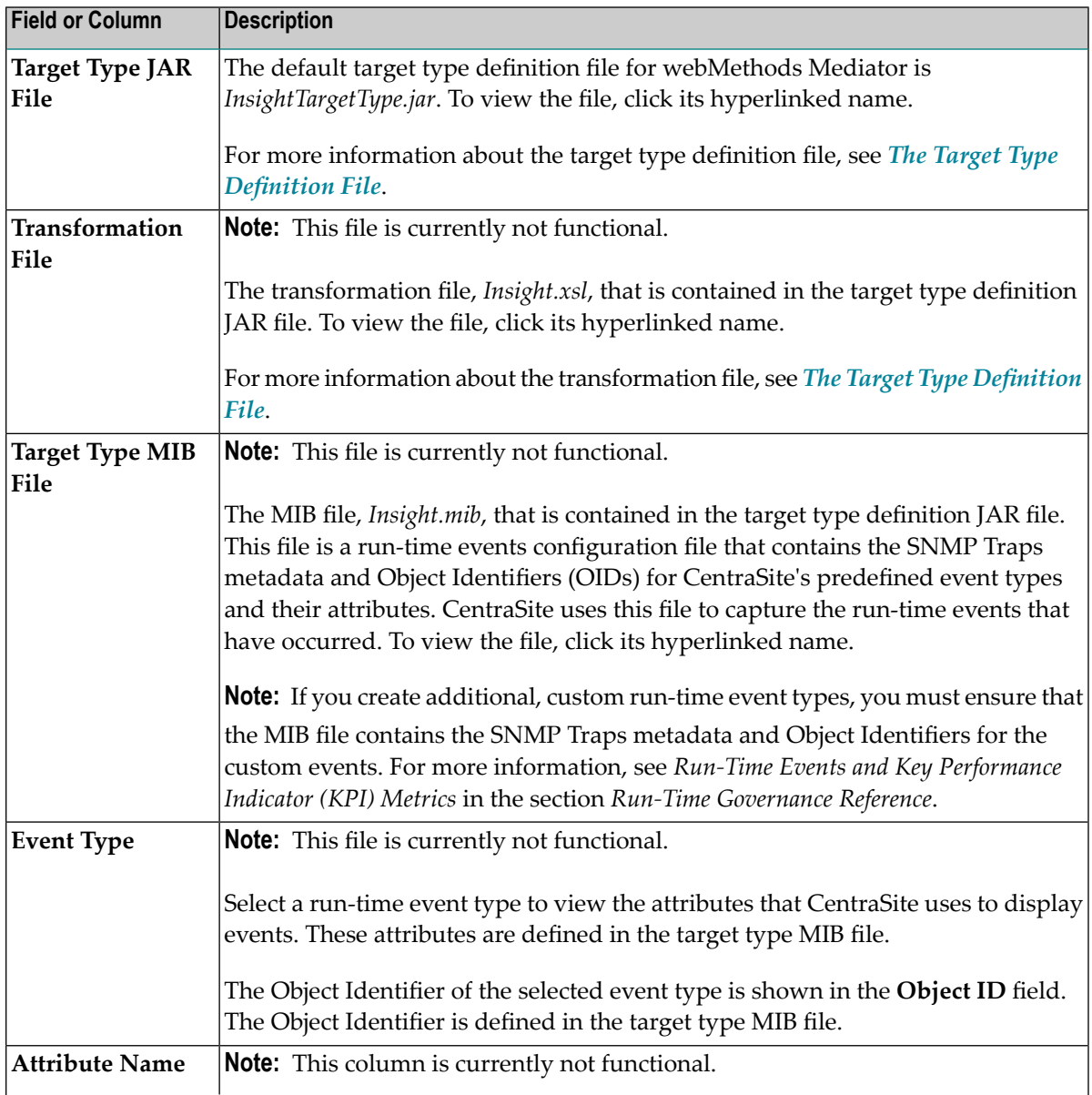

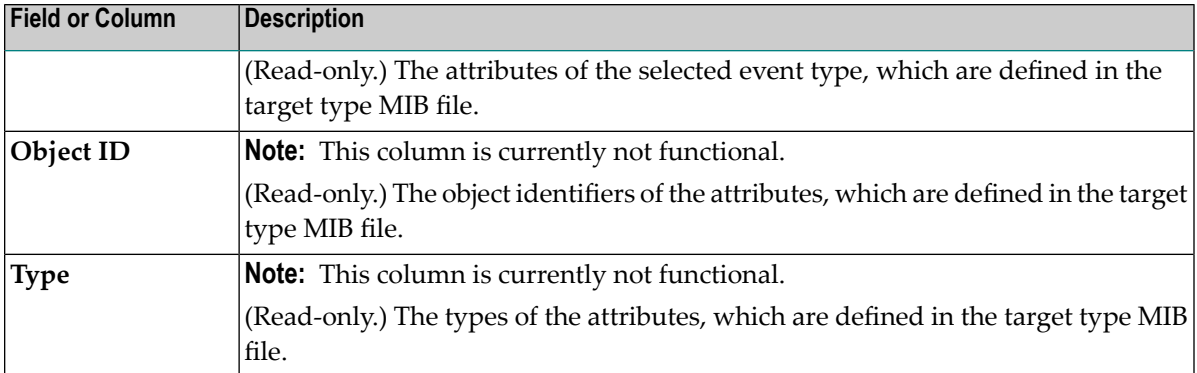

3 To delete the target type (which removes it from the CentraSite registry/repository permanently), select the check box next to the target type in the target type list and then click **Delete**.

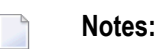

- 1. You cannot delete the target type if there are any Insight targets defined in your CentraSite registry/repository.
- 2. If you delete a target type, and then create another target type with an EventType.xml file that has the same mappings as the deleted target type, you must restart CentraSite.
- <span id="page-17-0"></span>3. you are not allowed to delete target types for which you do not have the required permission.

## **Managing Third-Party Target Types**

Use the following procedure to view, edit or delete a third-party target type.

#### **To view, edit or delete the Mediator target type**

- 1 In CentraSite Control, go to **Operations > Target Types** to display the target type list.
- 2 Click the target type name to display its details.

The following fields and columns are displayed:

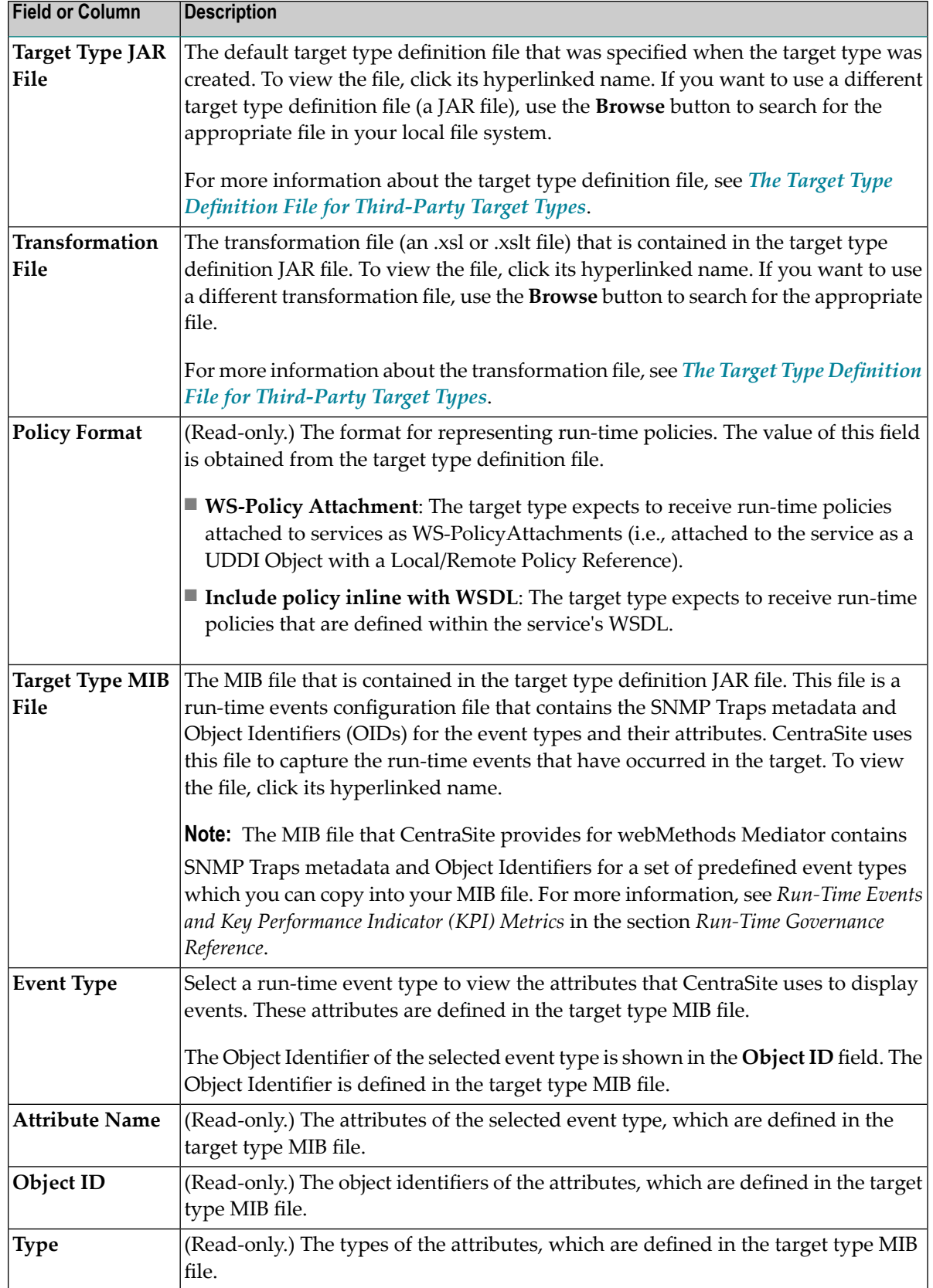

3 To delete a target type (which removes it from the CentraSite registry/repository permanently), select the check box next to the target type in the target type list and then click **Delete**.

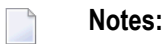

- 1. You cannot delete a target type if there are any targets of that type defined in your CentraSite registry/repository.
- 2. If you delete a target type, and then create another target type with an EventType.xml file that has the same mappings as the deleted target type, you must restart CentraSite.
- 3. You are not allowed to delete target types for which you do not have the required permission.

<span id="page-20-0"></span>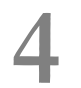

# **4 Creating and Managing Targets**

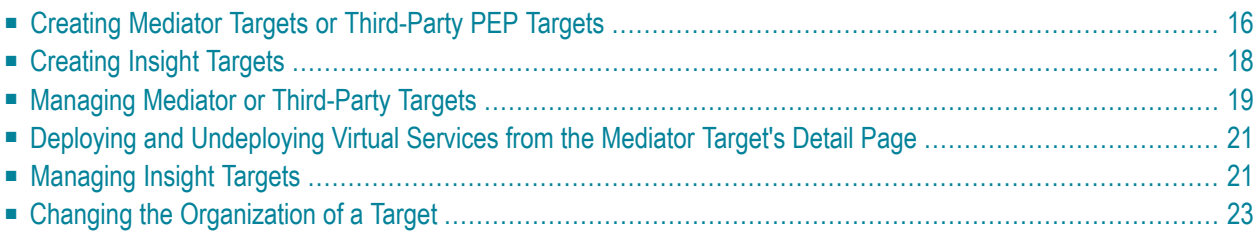

<span id="page-21-0"></span>This section discusses the following topics:

## **Creating Mediator Targets or Third-Party PEP Targets**

Use the following procedure to create a target and save it to the CentraSite registry/repository.

 $\Lambda$ **Important:** Do not define multiple Mediator targets that point to the same Mediator instance, but are accessible from different ports. If you do this, the real effect is that all targets would be the same.

#### **To create a target**

- 1 If you are creating a third-party PEP target, ensure that the target type has been created, as described in *Creating and [Managing](#page-10-0) Target Types*.
- 2 In CentraSite Control, go to **Operations > Targets** to display the target list.
- 3 On the **Targets** tab, click **Add Target** to open the **Add Target** wizard.
- 4 In panel 1, complete the following fields:

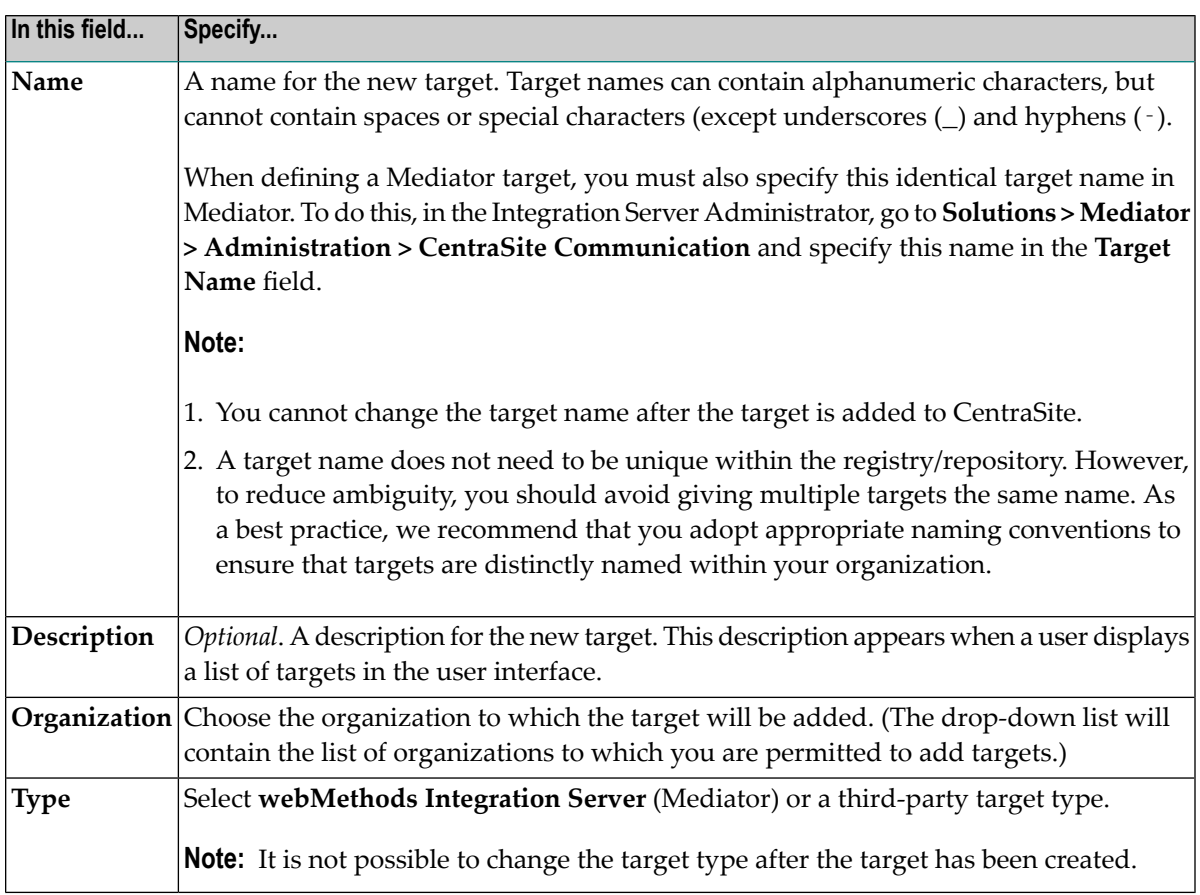

#### 5 Click **Next**.

6 In panel 2, complete the following fields:

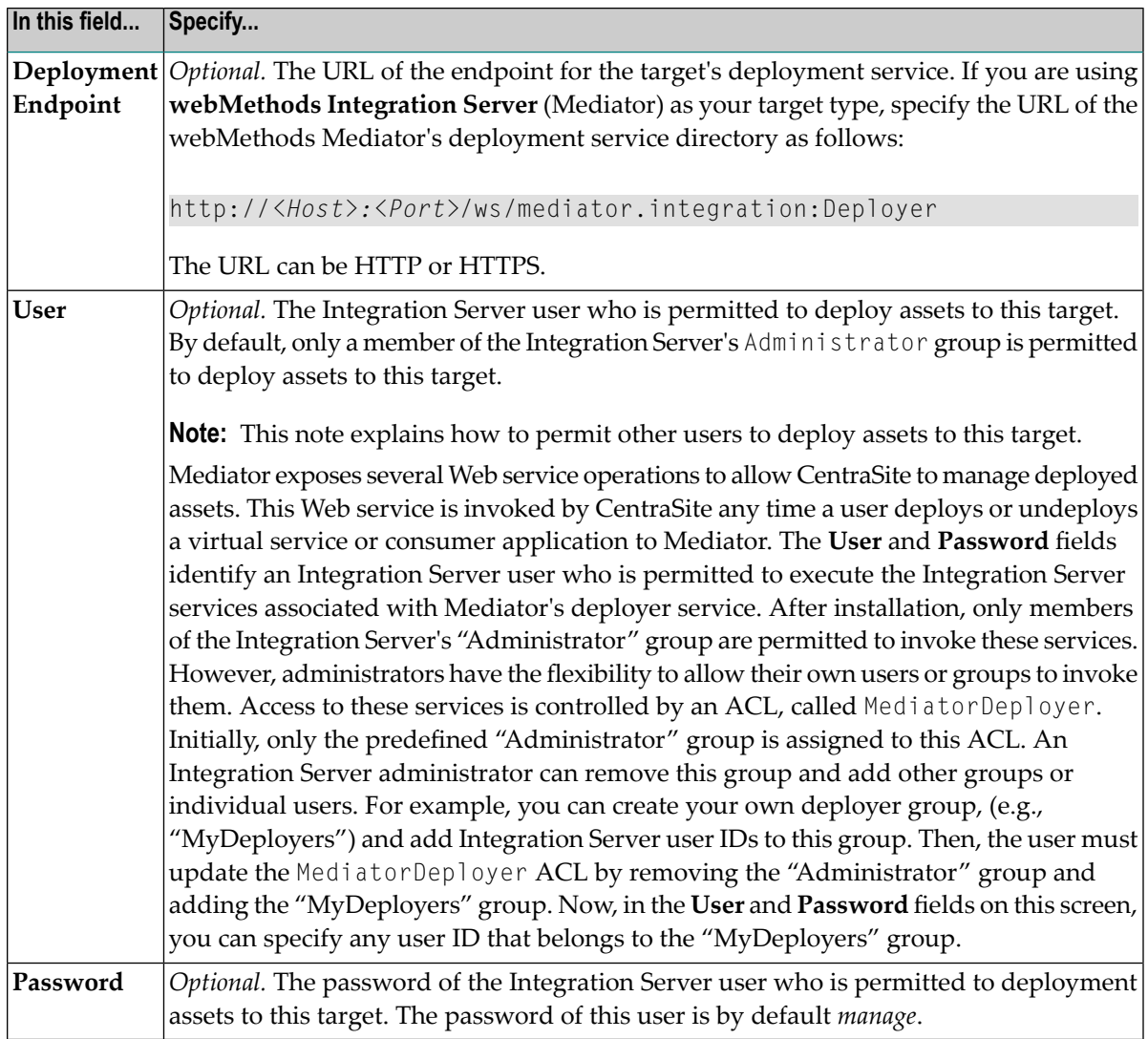

- 7 Click **Finish** to save the new target to the CentraSite registry/repository.
- 8 To enable CentraSite to receive information about run-time events from the target, you must configure CentraSite's Event Receiver. The Event Receiver is a data collector that collects the run-time event data from the target. For details, see *Run-Time Events and Key Performance Indicator (KPI) Metrics* in the section *Run-Time Governance Reference*.

## <span id="page-23-0"></span>**Creating Insight Targets**

Use the following procedure to create a webMethods Insight target and save it to the CentraSite registry/repository.

### **To create a target**

- 1 In CentraSite Control, go to **Operations > Targets** to display the target list.
- 2 Click **Add Target** and specify the following fields in the wizard.

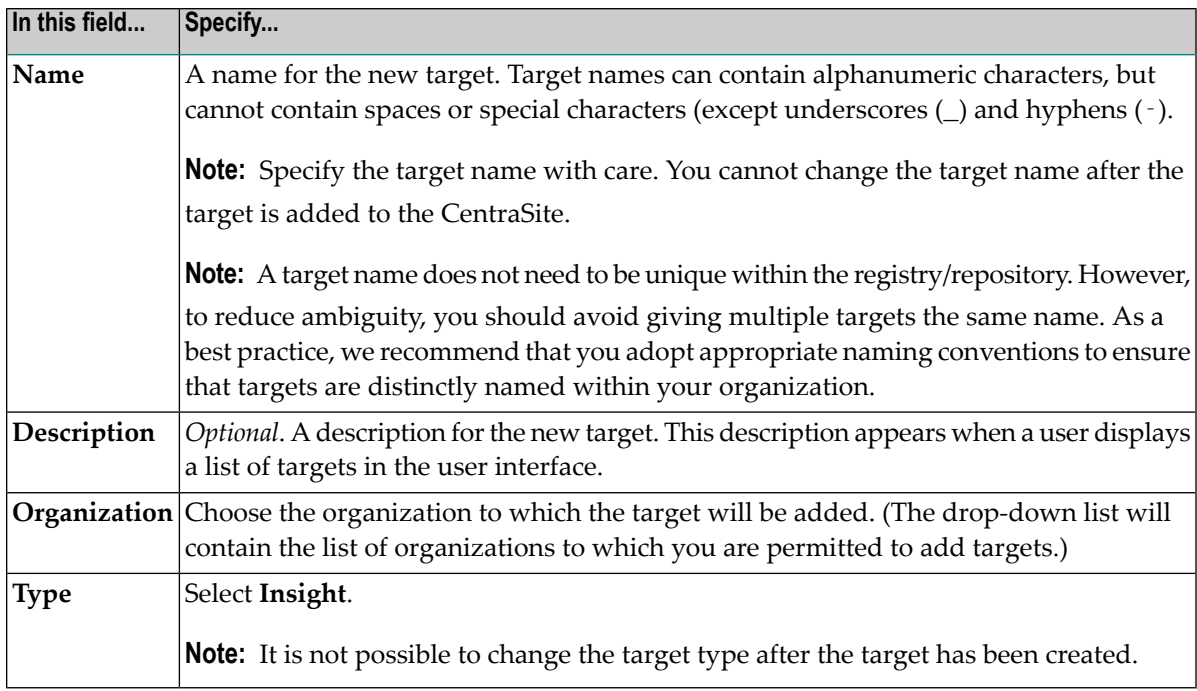

- 3 Click **Next**.
- 4 In panel 2, complete the following fields:

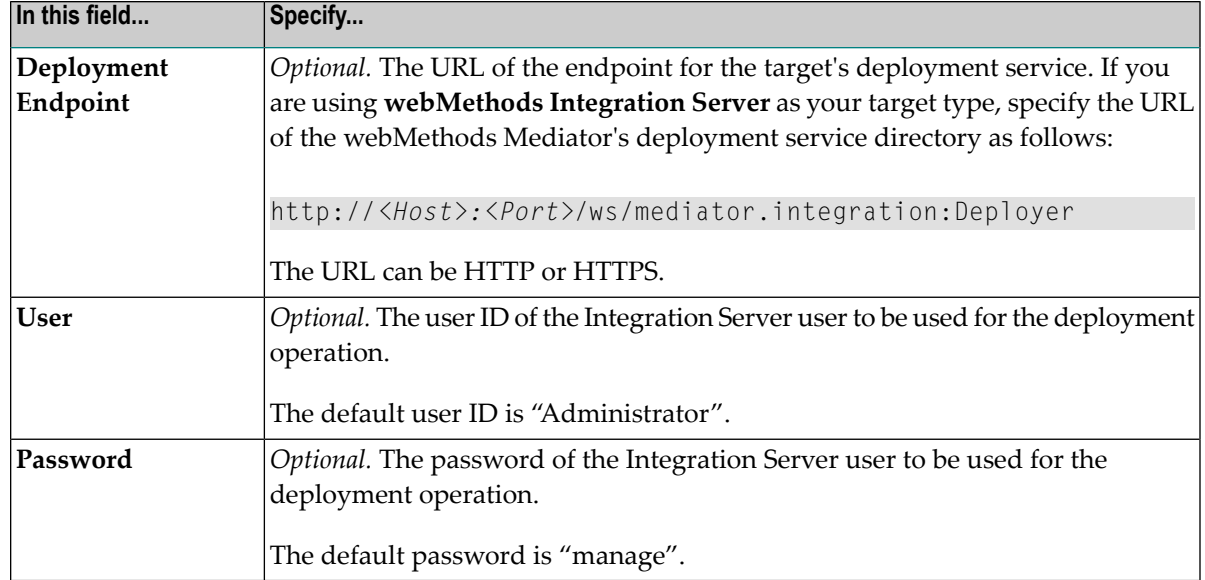

<span id="page-24-0"></span>5 Click **Finish** to save the new target to the CentraSite registry/repository.

## **Managing Mediator or Third-Party Targets**

Use the following procedure to:

- View, edit or delete Mediator or third-party targets, or change the Organization to which the target belongs.
- Deploy, undeploy or redeploy virtual services to Mediator targets.
- View the run-time events that occur in a target after you have deployed services to the target.
- **To manage a Mediator or third-party target**
- 1 In CentraSite Control, go to **Operations > Targets** to display the target list.

The target list displays the name, description and target type of each target that exists in your instance of CentraSite.

2 Expand the plus button next to the **Name** column to display a list of all services that are deployed (or are pending deployment or have failed deployment) to each target. Icons indicate the services' deployment status.

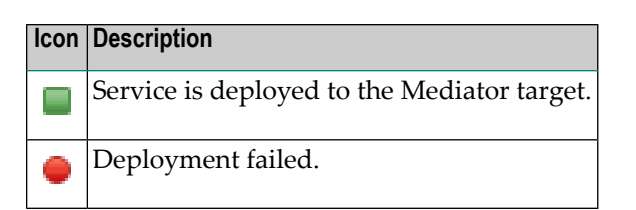

3 To delete one or more targets (which removes the target(s) from the CentraSite registry/repository permanently), select the target(s) to delete and choose the **Actions > Delete** menu entry.

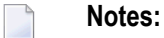

- 1. You cannot delete a target if any service in your CentraSite registry/repository currently uses the target.
- 2. If you delete a target type, and then create another target type with an EventType.xml file that has the same mappings as the deleted target type, you must restart CentraSite.
- 3. You are not allowed to delete targets for which you do not have the required permission.
- 4 To modify a target, click the target name to display the **Target Details** page.
- 5 In the **Target Information** section of the details page, you can:
	- Modify the target's description.
	- Delete the target (which removes it from the CentraSite registry/repository permanently) by choosing the **Actions > Delete** menu entry.
	- Change the Organization to which the target belongs. For details, see *[Changing](#page-28-0) the Organ[ization](#page-28-0) of a Target*.

You cannot modify the target's **Name** or **Type** properties.

- 6 You can use the **Configuration** profile in the details page to edit the **Deployment Endpoint** and user credentials of the Integration Server that would be used for the deployment operation. Forinformation about these fields, see *Creating Mediator Targets or [Third-Party](#page-21-0) PEP Targets*.
- 7 The **Services** profile enables you to deploy, undeploy or redeploy services. For details, see *Virtual Services in CentraSite Control*.
- 8 The **Events** profile enables you to view the run-time events that occur in the target after you have deployed services to the target. You use this profile the same way you use the **Operations > Events > Events List** page (for information, see *Virtual Services in CentraSite Control*).

## <span id="page-26-0"></span>**Deploying and Undeploying Virtual Services from theMediator Target's Detail Page**

You can deploy, undeploy and redeploy virtual service(s) from the targets' detail pages. For more information, see the section *Virtual Services in CentraSite Control*.

**Important:** Before you deploy virtual services to a target, ensure that the target's specified deployment URL is active and the user credentials of Integration Server are valid. To check this, go to the **Target Details** page and click the **Check Connection** button. If the connection is not active and valid, activate the deployment endpoint and modify the user credentials as required.

## <span id="page-26-1"></span>**Managing Insight Targets**

 $\bigwedge$ 

Use the following procedure to:

- View, edit or delete webMethods Insight targets, or change the Organization to which the target belongs.
- Deploy, undeploy or redeploy services to a target.
- View the run-time events that occur in a target after you have deployed services to the target.

Use the following procedure to view, edit or delete webMethods Insight targets.

## **To manage an Insight target**

1 In CentraSite Control, go to **Operations > Targets** to display the target list.

The target list displays the name, description and target type of each target that exists in your instance of CentraSite.

2 Expand the plus button next to the **Name** column to display a list of all services that are deployed (or are pending deployment or have failed deployment) to each target. Icons indicate the services' deployment status.

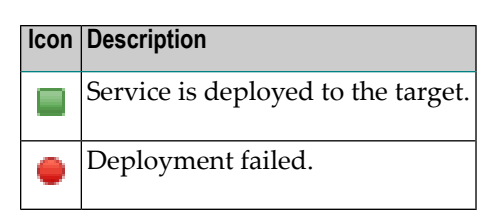

3 To delete one or more targets (which removes the target(s) from the CentraSite registry/repository permanently), select the target(s) to delete and choose the **Actions > Delete** menu entry.

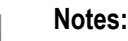

- 1. The target's performance metrics and event information are *not* deleted when you delete the target. This information is deleted only when you delete a service and the built-in action "Delete RuntimeEvents and RuntimeMetrics" is set to true. For details about this action, see the section *Built-In Design/Change-Time Actions Reference*.
- 2. You are not allowed to delete targets for which you do not have the required permission.
- 4 To modify an Insight target, click the target name to display the **Target Details** page.
- 5 In the **Target Information** section of the details page, you can:
	- Modify the target's description.
	- Delete the target (which removes it from the CentraSite registry/repository permanently) by choosing the **Actions > Delete** menu entry.
	- Change the Organization to which the target belongs. For details, see *[Changing](#page-28-0) the Organ[ization](#page-28-0) of a Target*.

You cannot modify the target's **Name** or **Type** properties.

- 6 You can use the **Configuration** profile in the details page to edit the **Deployment Endpoint** and user credentials of the Integration Serverthat would be used forthe deployment operation. For information about these fields, see *[Creating](#page-23-0) Insight Targets*.
- 7 The **Services** profile enables you to deploy, undeploy or redeploy services.
- 8 The **Events** profile enables you to view the run-time events that occur in the target after you have deployed services to the target. You use this profile the same way you use the **Operations > Events > Events List** page (for information, see *Viewing Run-Time Events and Metrics* in the section *Run-Time Governance Reference*).

## <span id="page-28-0"></span>**Changing the Organization of a Target**

In CentraSite, there are two concepts of ownership. A target belongs to a particular *user* (known as the target's *owner*) and it also belongs to a particular *organization*. The owner of a target has special access rights to the target and serves as the target's main point of contact. The target's organization determines whose rules of governance apply to the target. Consequently, when you change a target's organizational ownership, you are in effect placing the target underthe governance of a different organization.

The organization to which a target belongs is shown in the **Organization** attribute on the Target's Details page.

A target's **Organization** attribute is specified when a user adds the target to the CentraSite.

After a target is created, it is sometimes necessary to change its organization. For example, you might need to transfer ownership of a target *to another organization* when you want to delete the organization to which the target belongs and when multiple services are deployed to the target. When you want to delete an organization, for example, you might want to transfer the target with multiple deployed services to another organization.

### **Who Can Change Organization of a Target?**

To change the organization of a target, you must be the CentraSite Administrator.

#### **What Happens During a Change of Organization?**

When you change the ownership of a target, CentraSite modifies the target's **Organization** attribute in the way you specify. Additionally, CentraSite:

- Records the ownership change in the audit log.
- Triggers the Default Move Handler policy by an OnMove event.

#### **Policy that is Triggered During an Organization Change**

CentraSite treats an organization change as an update to the target. Thus, changing the organization of a target triggers the execution of Default Move Handler policy. If the policy fails, the organization of the asset is not changed.

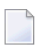

**Note:** When you transfer a target to a different organization, CentraSite applies the policies of the *receiving organization* to the target.

## **How to Change Organization of a Target**

This section provides procedures for transferring targets to a different organization. (Note that it contains procedures for transferring a single target and for transferring multiple targets.)

#### **To Change the Organization of an Individual Target**

Use the following procedure to transfer a target to a specified organization.

#### **To change the organization of an individual target**

- 1 In CentraSite Control, display the Details page for the target.
- 2 On the Details page, choose the **Actions > Change Organization** menu entry.
- 3 In the **Change Organization** dialog box, select the organization to which you want to transfer ownership of the target.
- 4 Click **OK**.

#### **To Change the Organization of Multiple Targets (Bulk Transfer)**

Use the following procedure to transfer multiple targets to a specified organization.

**Important:** You are not allowed to transfer ownership of targets for which you do not have  $\sqrt{N}$ permission.

#### **To change the organization for multiple targets**

- 1 In CentraSite Control, go to **Operations > Targets** to display the targets list.
- 2 Select the targets.
- 3 Choose the **Actions > Change Organization** menu entry.
- 4 In the **Change Organization** dialog box, select the organization to which you want to transfer ownership of the targets.
- 5 Click **OK**.